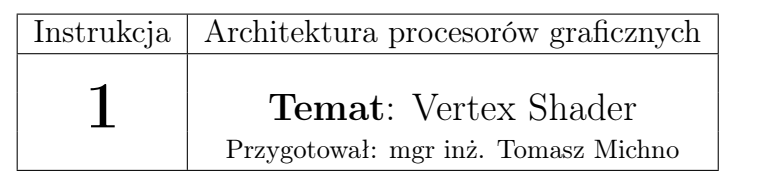

# 1 Wstęp

## 1.1 Czym jest shader

Shader jest programem (zazwyczaj krótkim), wykonywanym przez kartę graficzną. Nie jest to jednak typowy program (taki jak na przykład programy w języku Pascal, czy C), ponieważ jego zadaniem jest sterowanie częścią potoku graficznego/renderowania (graphics/rendering pipeline).

Potok graficzny - najprościej mówiąc, potok, który przetwarza obraz 3D na obraz 2D. W uproszczeniu można go przedstawić następująco:

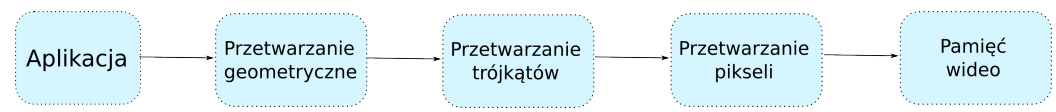

Więcej o potoku renderowania i shaderach: [http://developer.nvidia.](http://developer.nvidia.com/node/76) [com/node/76](http://developer.nvidia.com/node/76)

Wyróżniamy następujące shadery:

- Vertex shader służy do wykonania przekształceń na wierzchołku (uruchamiany raz dla każdego wierzchołka), możliwy jest dostęp do współrzędnych wierzchołka, jego koloru i współrzędnych tekstur. Nie jest możliwe tworzenie nowych wierzchołków.
- Geometry shader służy do dodawania lub usuwania wierzchołków z siatki wierzchołków; dostępny od DirextX 10 i OpenGL 3.1
- Pixel/Fragment Shader służy do wyliczania koloru pikseli, w DirectX stosowana jest nazwa Pixel Shader, w OpenGL Fragment Shader; pozwala zastosować operacje związane głownie z kolorem obiektów - cieniowanie, oświetlanie, ale również np. mapowanie nierówności

Obecnie najczęściej shadery pisane są w jednym z trzech języków: GLSL, HLSL lub Cg (na którym się skupimy).

## 1.2 Podstawy języka Cg

Język Cg jest językiem wysokiego poziomu stworzonym przez nVidię przy współpracy Microsoftu (jest kompatybilny z HLSL). Został w dużej mierze oparty o język C - posiada tą samą składnię, instrukcje sterujące i typy danych (zostały dodane też typy przydatne dla programowania shaderów grafiki).

#### 1.2.1 Podstawowe typy:

- float 32-bitowa liczba zmiennoprzecinkowa
- half 16-bitowa liczba zmiennoprzecinkowa
- int 32-bitowa liczba całkowita
- fixed 12-bitowa liczba typu fixed-point
- bool wartość boolowska (true, false)
- $\bullet$  sampler<sup>\*</sup> używane do reprezentacji tekstur
- tablice-wektory na bazie podstawowych typów w postaci np. float4
- macierze na bazie podstawowych typów w postaci np. float4x4
- uniform odpowiednik const informuje, że zmienna nie będzie zmieniana w kodzie shadera
- struktury struct używane podobnie jak w  $C/C++$

#### 1.2.2 Przykład 1 - ustawienie koloru obiektu

Pierwszy przykład Vertex Shadera będzie polegał na zmianie koloru obiektu w kodzie shadera.

```
struct Vertex
\frac{2}{3}float4 position : POSTTON;float4\color : COLOR0:\};
6
 Vertex main ( Vertex IN, uniform float 4x4 ModelViewProj)
8 {
   Vertex OUT;
   IN. color.x=0.0 f;
```

```
_{11} IN. color . y=1.0 f;
_{12} IN. color. z=1.0 f;
13
_{14} OUT. position = mul(ModelViewProj, IN. position);
_{15} OUT. color . xyz = IN. color . xyz;
16
17 return OUT;
18 }
```
#### Listing 1: Kod Shadera

Powyżej znajduje się kod jednego z najprostszych shaderów (Listing 1). Jego działanie można zobrazować rysunkiem:

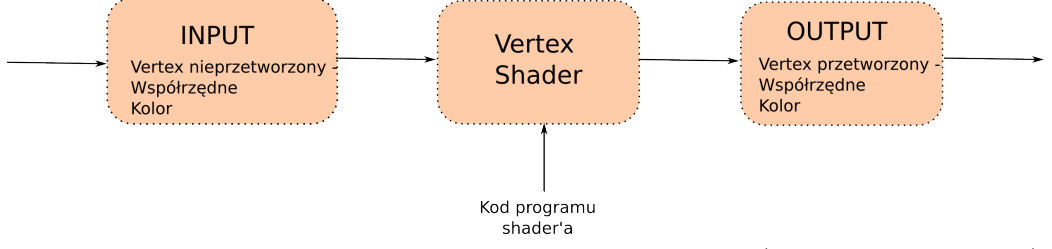

Jak widać, kod programu otrzymuje na wejściu Vertex (jego pozycję i kolor) i zwraca również Vertex.

Dlatego na początku kodu shadera należy zdefiniować strukturę, która będzie reprezentowała wierzchołek (w naszym kodzie struktura o nazwie Vertex, linie 1-5). Tworzenie struktury odbywa się w identyczny sposób, jak w języku C. Pozycja i kolor powinny być typu float4 (4-elementowy wektor liczb float). Jedyną różnicą, którą można zauważyć są etykiety POSITION i COLOR0, które informują kompilator, która ze zmiennych opisuje pozycję Vertex'a, a która kolor. Ich użycie jest niezbędne dla kompilatora, ponieważ w inny sposób nie ma możliwości dowiedzenia się, do jakich rejestrów powinny zostać przypisane konkretne zmienne (podobnie jak w C, zmienne mogą mieć dowolne nazwy). Oprócz tych dwóch zmiennych, w strukturze można umieścić jeszcze inne elementy, które będą służyły do przekazywania danych/instrukcji z programu OpenGL.

Następnym krokiem jest utworzenie funkcji main(), która powinna zwracać przetworzony vertex (w naszym przykładzie jest to struktura o nazwie Vertex). Parametrami zazwyczaj są: vertex (Vertex IN) i macierz projekcji (uniform float4x4 ModelViewProj). W kodzie funkcji main powinien znaleźć się kod modyfikujący vertex'a. W naszym przykładzie:

w linii nr 9 tworzymy zmienną typu Vertex o nazwie OUT, która później zostanie zwrócona jako wynik funkcji - vertex wyjściowy

w liniach 10-12 modyfikujemy kolor vertex'a (dostęp do pól struktur jest identyczny jak w C) - pole x odpowiada za czerwony, y za zielony i z za niebieski

w linii 14 ustawiamy współrzędne vertex'a wyjściowego, która musi zostać zawsze pomnożona przez macierz widoku

w linii 15 kopiujemy kolor do vertex'a wyjściowego - jak widać możliwe jest skopiowanie tylko części pól (np. użycie color.xz skopiowałoby tylko pola x i z).

```
\#include \langle GL/g1.h \rangle|2| \# \text{include} < \text{GL}/\text{glu} \cdot \text{h}|3| \# \text{include} < \text{GL}/ \text{glut} \cdot \text{h}4
  \#include <Cg/ cg . h>\#include < Cg/cgGL . h >7
|s| \# include <stdlib.h>
  \#include \leq tdio .h>
10
11 CGcontext cgContext;
12 CGprogram cgProgram;
_{13} CG profile cg V ertex Profile;
_{14} CGparameter modelViewMatrix, position, color;
15
_{16} void init () {
17
_{18} glEnable (GL_DEPTH_TEST) ;
19
|20| cgContext = cgCreateContext();
21 if \text{(cgContext==0)}22 printf ("Nie mozna utworzyc kontekstu Cg!");
|23| exit (1);
24 }
25
26 c g V e rt e x P r o file = c g G L G et L at est P r o file (CG GL VERTEX) ;
27 if ( cgV ertex P r o file = CG PROFILE UNKNOWN) {
_{28} printf ("Nieznany profil!");
_{29} exit (1);
30 }
31
|32| cgGLSetOptimalOptions ( cgVertexProfile);
33
34 cgProgram = cgCreateProgramFromFile (cgContext, CG_SOURCE, "
         shader.cg", cgVertexProfit, "main", 0);35
36 if (cgProgram = 0)37 \frac{1}{2}|38| CGerror Error = cgGetError();
39
```

```
40 f printf ( stderr, \frac{10}{6} \n", cgGetErrorString (Error) );
41 exit (-1);
42 }
43
44 cgGLLoadProgram ( cgProgram ) ;
\begin{bmatrix} 45 \\ 45 \end{bmatrix} position = cgGetNamedParameter (cgProgram, "IN. position");
\begin{array}{lll} \text{color} & = \text{cgcdetName} \text{dParameter} \left( \text{cgProgram} \,, \text{ "IN. color"} \right) ; \end{array}_{47} modelViewMatrix = cgGetNamedParameter ( cgProgram , "
         ModelViewProj" ) ;
48 }
49
_{50} void display () {
51 gl Clear (GL_COLOR_BUFFER_BIT | GL_DEPTH_BUFFER_BIT) ;
|52| glLoadId entity ();
53
_{54} gluLookAt (50.0 f, 250.0 f, -845.0 f, 0.0 f, 0.0 f, 0.0 f, 0, 1, 0);
55 cgGLSetStateMatrixParameter ( modelViewMatrix ,
         CG GL_MODELVIEW_PROJECTION_MATRIX, CG_GL_MATRIX_IDENTITY) ;
_{56} cgGLEnableProfile ( cgVertexProfile);
57 cgGLBindProgram ( cgProgram ) ;
58
_{59} glColor3f(1, 1, 0);
_{60} glut Solid Cube (250);
\sigma<sub>61</sub> cgGLDisableProfile ( cgVertexProfile);
62
63 glut Swap Buffers ();
64 }
6566 /* Pozostala czesc programu standardowa...
```
Listing 2: Kod programu OpenGL (fragmenty)

Kod programu OpenGL używającego shaderów tak na prawdę wiele się nie różni od zwykłego programu. Musimy dołączyć nagłówki języka Cg (linie 5 i 6). W liniach 11-14 tworzone są zmienne, które są niezbędne do użycia programu shadera:

cgContext - kontekst urządzenia

cgProgram - przechowuje skompilowany program Cg

cgVertexProfile - profil VertexShadera - używany w celu jak najlepszej optymalizacji kodu

modelViewMatrix, position, color - parametry używane w programie shadera

Następnie w liniach 20-32 tworzony jest kontekst i pobierany jest profil (więcej informacji w tutorialu do języka Cg od nVidii).

Linia 34 jest bardzo ważna, ponieważ odpowiada za kompilację programu shadera. Jako parametry funkcji cgCreateProgramFromFile podajemy kontekst, flagę CG\_SOURCE, ścieżkę do kodu źródłowego programu Cg, profil

VertexShadera i nazwę głównej funkcji programu. Jeśli coś się nie powiodło (funkcja zwróciła 0), odczytujemy informacje o błędzie i je wyświetlamy. W linii 44 ładujemy program do pamięci oraz w liniach 45-47 łączymy parametry funkcji main programu Cg ze zmiennymi z programie OpenGL. W celu użycia shadera, w funkcji wyświetlającej ustawiamy macierz widoku (linia 55), włączamy profil VertexShadera (56), bindujemy (wybieramy) program shadera (57) i rysujemy, to co mamy narysować. Później należy wyłączyć profil VertexShadera (linia 61).

### 1.2.3 Przykład 2 - przekazywanie parametrów z kodu głównego do kodu shader'a

Przykład pokazuje, w jaki sposób przekazywać parametry do programu Cg. Program będzie spłaszczał sferę, poprzez ustawienie tej samej wartości współrzędnej y dla vertexów znajdujących się wyżej niż ustalona granica.

```
struct InputVertex
   \{float4 position : POSITION;
     float4\color{red}\cdot\color{red}\text{color}\color{black}}: \color{blue}\text{COLOR0};float yThreshold;
   \};
 7
   struct OutputVertex
   \{_{10} float4 position : POSITION;
11 float4 color : COLOR0:
_{12} };
13
_{14} OutputVertex main (InputVertex IN, uniform float4x4 ModelViewProj)
15 {
16 OutputVertex OUT;
17
_{18} if (IN. position. y>IN. yThreshold){
\begin{array}{c|c} \text{19} & \text{IN. position . } \text{y=IN. } \text{yThreshold} \end{array}20 }
21
22 OUT. position = mul(ModelViewProj, IN. position);
23
24 OUT. color . xyz = IN. color . xyz;25
26 return OUT;
2'
```
Listing 3: Kod programu shader'a

Sam kod programu Cg uległ jedynie niewielkim zmianom. Został wprowadzony podział na strukturę dla vertexów wejściowych (InputVertex) i wyjściowych (OutputVertex). W strukturze InputVertex pojawił się nowy element yThreshold (linia nr 5), przez który będziemy przekazywali graniczną wartość y, powyżej której sfera ma być spłaszczona.

W funkcji main, poza zmianą struktur vertexów, została dodana instrukcja if (linie 18-20). Sprawdza ona, czy współrzędna y vertexa jest większa od zmiennej yThreshold, jeśli tak, to ustawia ją na wartość yThreshold (dzięki czemu sfera zostaje spłaszczona).

W celu ustawiania parametru yThreshold, należy w programie głównym (dla CPU):

- stworzyć dodatkową zmienną typu CGparameter (w przykładzie jest to yThresholdVertexShader)
- połączyć ją z parametrem głównej funkcji programu shader'a; Po modyfikacji może to wyglądać tak:

```
position=cgGetNamedParameter ( cgProgram , "IN . position " ) ;
|2| color=cgGetNamedParameter ( cgProgram , "IN . color");
3 yThresholdVertexShader=cgGetNamedParameter ( cgProgram , "IN.
     yThreshold");
 4 modelViewMatrix=cgGetNamedParameter ( cgProgram , "
     ModelViewProj");
```
• w funkcji display, po zbindowaniu programu Cg należy ustawić ten parametr na jakąś wartość, np:

```
cgGLSetParameter1f(yThresholdVertexShader, 10);
```
(w przykładzie zamiast stałej liczby stosujemy zmienną o nazwie yThreshold, która zmienia swoją wartość w czasie działania programu)

Do ustawiania parametrów służy rodzina funkcji cgGLSetParameter, najpopularniejsze z nich to:

```
void cgGLSetParameter1{fd}( CGparameter param,
                              TYPE x ) ;
3
 void cgGLSetParameter2{fd}( CGparameter param,
                              TYPE x,
                              TYPE y );
7
 void cgGLSetParameter3{fd}( CGparameter param,
```

```
TYPE x,
\text{TYPE} y,
\text{TYPE} \quad \mathbf{z} \quad );
12
13 void cgGLSetParameter4 { fd } ( CGparameter param,
\Gamma TYPE \mathbf{x},
\text{TVPE } y,TYPE z,
\text{TVPE } \mathbf{w} );
```
gdzie:

- liczba po cgGLSetParameter oznacza, ile pól posiada ten parametr (np. dla float3 dajemy 3, dla zwykłego float 1)
- litera f lub d w nawiasie klamrowym służy do wyboru odpowiedniego typu (wybieramy tylko jedną z nich) - f oznacza float, d double.

## 1.3 Przydatne linki

The Cg Tutorial - <http://developer.nvidia.com/node/76> - po prawej stronie znajdują się linki do kolejnych rozdziałów

Artykuł w NeHe Productions - [http://nehe.gamedev.net/tutorial/](http://nehe.gamedev.net/tutorial/cg_vertex_shader/25002/) [cg\\_vertex\\_shader/25002/](http://nehe.gamedev.net/tutorial/cg_vertex_shader/25002/)

(polskie tłumaczenie: [http://aklimx.sppieniezno.pl/nehepl/display.](http://aklimx.sppieniezno.pl/nehepl/display.php?id=47) [php?id=47](http://aklimx.sppieniezno.pl/nehepl/display.php?id=47))